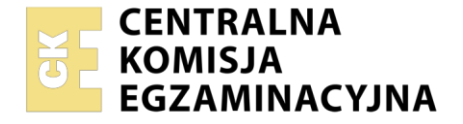

#### Nazwa kwalifikacji: **Realizacja projektów multimedialnych** Oznaczenie kwalifikacji: **AU.28** Numer zadania: **01** Wersja arkusza: **SG**

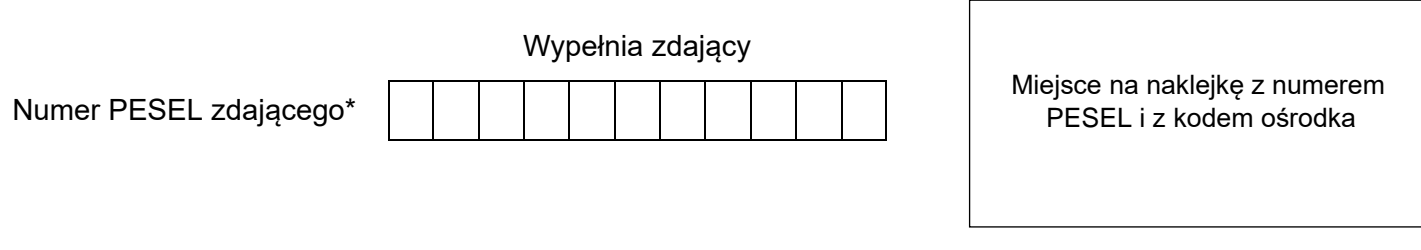

Czas trwania egzaminu: **180** minut. AU.28-01-21.06-SG

# **EGZAMIN POTWIERDZAJĄCY KWALIFIKACJE W ZAWODZIE Rok 2021**

**CZĘŚĆ PRAKTYCZNA**

**PODSTAWA PROGRAMOWA 2017**

## **Instrukcja dla zdającego**

- 1. Na pierwszej stronie arkusza egzaminacyjnego wpisz w oznaczonym miejscu swój numer PESEL i naklej naklejkę z numerem PESEL i z kodem ośrodka.
- 2. Na KARCIE OCENY w oznaczonym miejscu przyklej naklejkę z numerem PESEL oraz wpisz:
	- swój numer PESEL\*,
	- oznaczenie kwalifikacji,
	- numer zadania.
	- numer stanowiska.
- 3. Sprawdź, czy arkusz egzaminacyjny zawiera 5 stron i nie zawiera błędów. Ewentualny brak stron lub inne usterki zgłoś przez podniesienie ręki przewodniczącemu zespołu nadzorującego.
- 4. Zapoznaj się z treścią zadania oraz stanowiskiem egzaminacyjnym. Masz na to 10 minut. Czas ten nie jest wliczany do czasu trwania egzaminu.
- 5. Czas rozpoczęcia i zakończenia pracy zapisze w widocznym miejscu przewodniczący zespołu nadzorującego.
- 6. Wykonaj samodzielnie zadanie egzaminacyjne. Przestrzegaj zasad bezpieczeństwa i organizacji pracy.
- 7. Po zakończeniu wykonania zadania pozostaw arkusz egzaminacyjny z rezultatami oraz KARTĘ OCENY na swoim stanowisku lub w miejscu wskazanym przez przewodniczącego zespołu nadzorującego.
- 8. Po uzyskaniu zgody zespołu nadzorującego możesz opuścić salę/miejsce przeprowadzania egzaminu.

#### *Powodzenia!*

*\* w przypadku braku numeru PESEL – seria i numer paszportu lub innego dokumentu potwierdzającego tożsamość*

Układ graficzny © CKE 2020

## **Zadanie egzaminacyjne**

Przygotuj layout strony internetowej oraz 5 sekundowy animowany baner do wyświetlania na tej stronie.

Elementy graficzne do projektów, layout strony internetowej oraz baner wykonaj zgodnie ze szkicami i z opisem technologicznym.

Bitmapy potrzebne do wykonania zadania są umieszczone na pulpicie komputera w skompresowanym folderze *AU.28\_materialy\_1* zabezpieczonym hasłem **zd\_01**

W folderze *e\_podroznik\_PESEL* (*PESEL* to Twój PESEL) na pulpicie komputera zamieść:

- layout strony internetowej w pliku otwartym *e\_podroznik\_layout.psd* z zachowaniem warstw,
- baner animowany w pliku otwartym *e\_podroznik\_baner.psd* z zachowaniem warstw, a także w pliku *baner.gif,*
- przygotowane bitmapy *santorini.jpg*, *lodka.jpg*,
- *logo* jako plik wektorowy i PNG pod nazwą *e\_podroznik\_logo*.

## **Szkic layoutu strony internetowej**

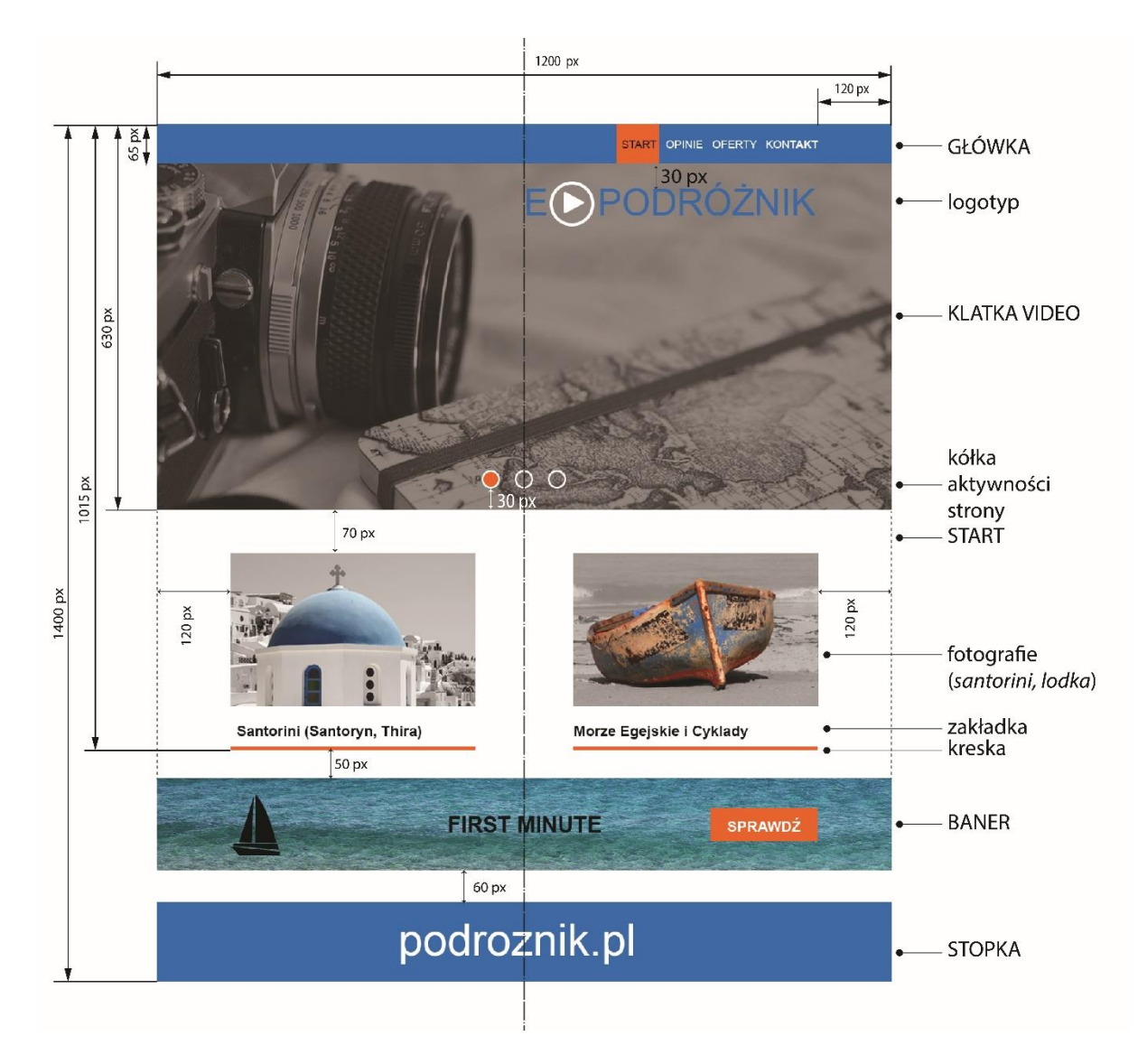

## **Opis wykonania layoutu strony internetowej**

Layout - dokument programu Adobe Photoshop: 1200 x 1400 px, tryb koloru RGB, 72 ppi. Wszystkie elementy layoutu wykonaj zgodnie z opisem technologicznym oraz szkicem.

## **GŁÓWKA**

- tło: RGB (0, 115, 190),
- pomarańczowy prostokąt: 70 x 65 px, RGB (240, 100, 35),
- teksty: Arial Regular, 18 punktów, kolor: OPINIE, OFERTY KONTAKT - RGB (255, 255, 255), START - RGB (0, 0, 0).

#### **KLATKA VIDEO**

- fotografia *klatka*: wykadrowana do wielkości klatki video, przekonwertowana do skali szarości (warstwa dopasowania – czarno-biały), przyciemniona, krycie 70%,
- logotyp: litery Arial Regular 72 punkty, RGB (0, 115, 190), znak video RGB (255, 255, 255),
- kółka aktywności strony: 30 x 30 px, obrys wewnętrzny 3 px, RGB (255, 255, 255), pierwsze kółko wypełnienie RGB (240, 100, 35), drugie i trzecie brak wypełnienia.

## **START**

Fotografie – *santorini, lodka* – wymiary 400 x 250 px, główne motywy pozostawione w kolorze, tło achromatyczne, zachowana dokładność wyodrębniania obszarów barwnych.

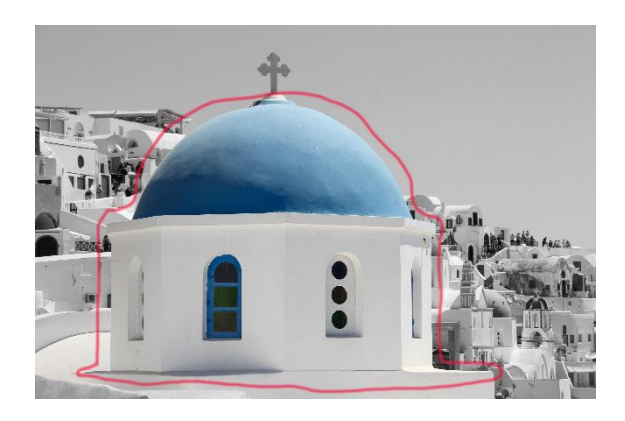

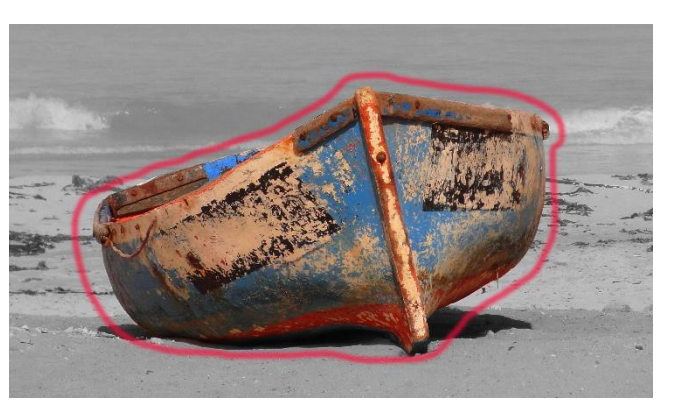

## **Zakładka:**

- $-$  teksty: Arial Bold, 24 punkty, RGB  $(0, 0, 0)$ ,
- $-$  kreska: 400 x 6 px, RGB (240, 100, 35).

## **BANER**

 $-$  wymiary: 1200 x 150 px

## **STOPKA**

- $-$  tło: 1200 x 130 px, RGB (0, 115, 190),
- tekst *podroznik.pl*: Arial Regular 72 punkty, RGB (255, 255, 255), wyśrodkowany w pionie i poziomie.

## **Opis wykonania animowanego banera**

- dokument programu Adobe Photoshop 1200 x 150 px, tryb koloru RGB, 72 ppi,
- logo na banerze ma zachowaną przezroczystość tła.

## **Szkic logo**

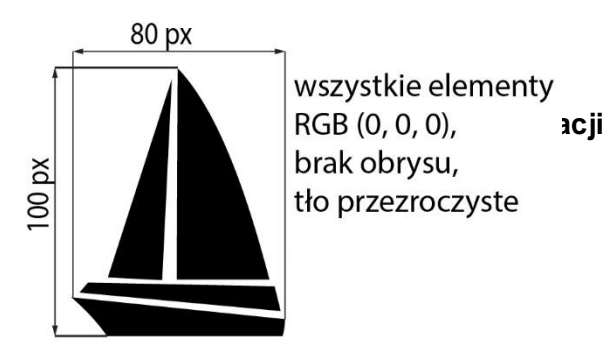

#### **Szkic banera**

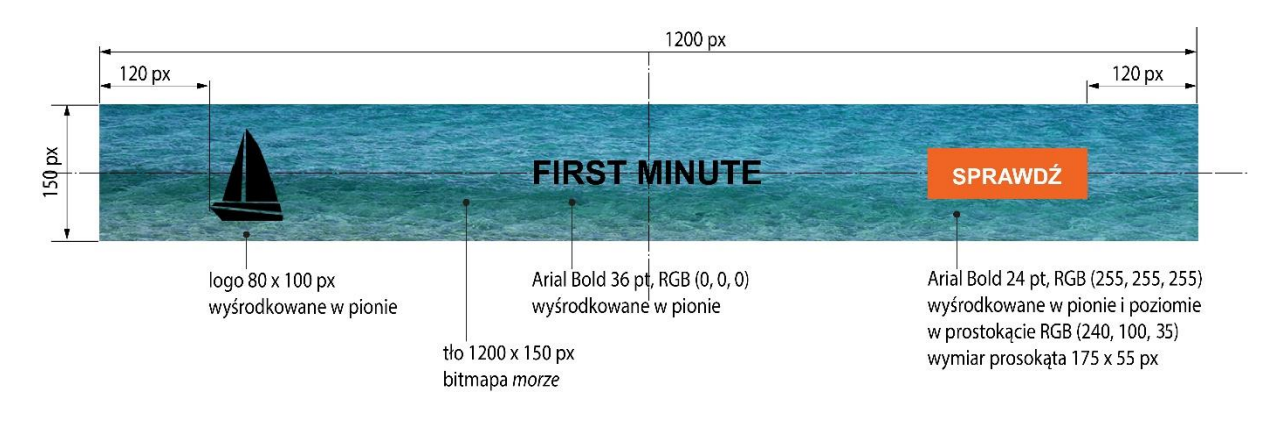

## **Przebieg animacji banera:**

Czas trwania animacji 5 s  $\pm$  0,5.

Szybkość odtwarzania 30 kl./s.

## Animacja odtwarzana w pętli.

- 1. Bitmapa *morze, Logo,* tekst FIRST MINUTE widoczne ze 100% kryciem przez cały czas trwania animacji.
- 2. Prostokąt RGB (240, 100, 35) i tekst SPRAWDŹ: 2 3 s pojawiają się w sposób płynny w zakresie krycia od 0% do 100% w miejscu wskazanym na szkicu. Prostokąt widoczny z kryciem 100% do końca trwania animacji.
- 3. Tekst SPRAWDŹ: 3 4 s zanika w sposób płynny w zakresie krycia od 100% do 0%.
- 4. Tekst SPRAWDŹ: 4 5 s pojawia się w sposób płynny w zakresie krycia od 0% do 100% w miejscu wskazanym na szkicu.

#### **Czas przeznaczony na wykonanie zadania wynosi 180 minut.**

#### **Ocenie będzie podlegać 5 rezultatów:**

- elementy graficzne do wykonania projektów,
- layout strony internetowej,
- projekt banera,
- przebieg animacji banera,
- skatalogowane materiały graficzne.

Więcej arkuszy znajdziesz na stronie: arkusze.pl

Więcej arkuszy znajdziesz na stronie: arkusze.pl

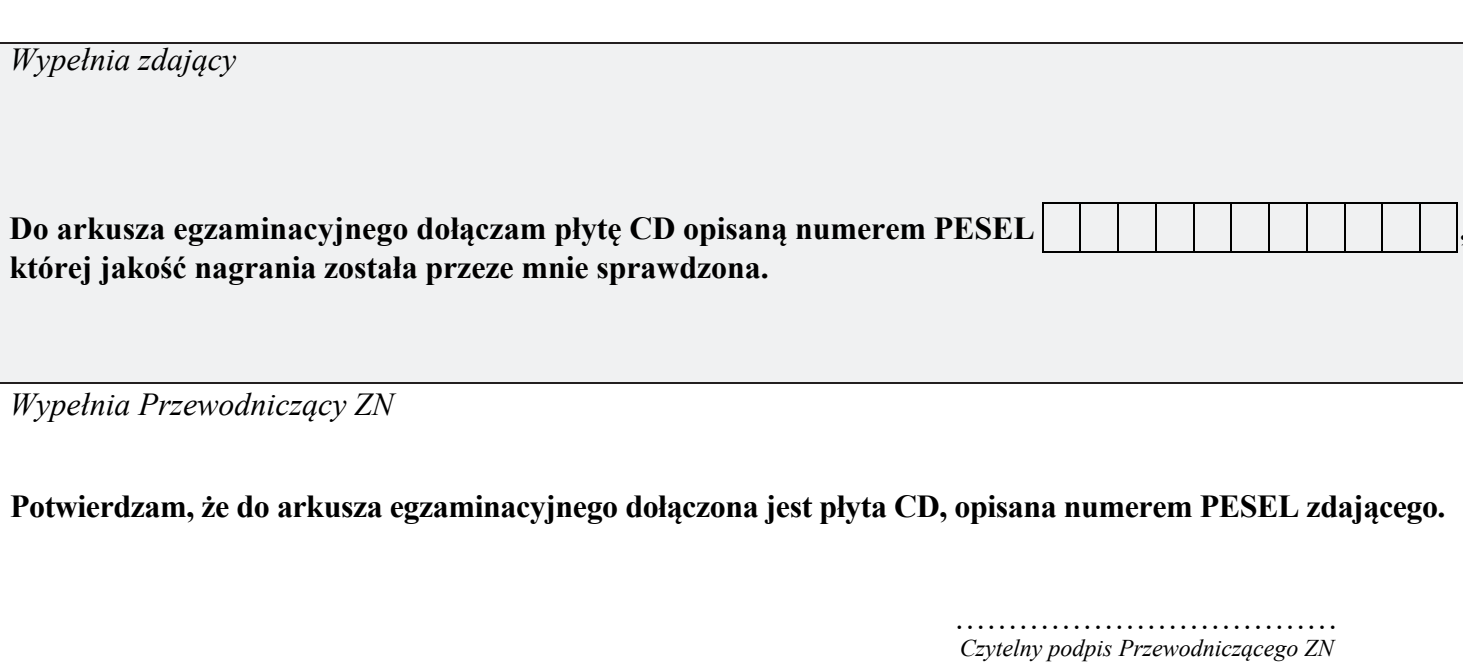